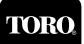

## Introduction

Installation of the components provided in this kit enables connection of a second wireline communication path to the SitePro Field Interface Unit (FIU). The kit includes one (1) each of the following components:

- Toro standard modem PCB assembly, P/N 89-7519
- Modular connector PCB assembly, P/N 89-8709
- Microcontroller chip, P/N 89-8968
- 7' (2.1m) 4-conductor phone cable, P/N 363-2539
- DB9 Male/DB25 Female cable, P/N 363-532

CAUTION: The microcontroller chip is extremely sensitive to static electricity and can be easily damaged if handled improperly, especially during dry, windy conditions. To prevent damage due to a static electricity discharge, please utilize the following safety precautions when performing the installation procedure:

- Prior to removing the chip from its protective packaging, dissipate static electricity from yourself by touching a grounded metallic object.
- If available, wear an anti-static bracelet clipped to a grounded surface. This inexpensive device is available at most electronics supply stores.
- Do not wear metallic jewelry such as a watch, bracelet or ring during the installation.
- Do not wear synthetic fabric clothing (such as polyester or nylon) which can induce static electricity.

## Procedure

- 1. Ensure the FIU power switch is in the OFF (**O**) position. and the power supply is disconnected.
- 2. Carefully place the FIU enclosure on its left side. Using a small Phillips screwdriver, remove the enclosure access panel and the PCB support bracket as shown in **Figure 1**.
- 3. Review the precautions listed above before continuing.
- Locate microcontroller socket U4 on the FIU motherboard. To install the microcontroller, align the flat corner of the chip with the flat corner of the socket and press firmly into place. See Figure 2.
- 5. Install the modular connector PCB assembly to the universal modem PCB assembly as shown in **Figure 3**.
- Carefully insert the modem PCB assembly into the 25-pin receptacle P4. on the FIU motherboard. The end of the modular connector will protrude through the rectangular hole in the enclosure when properly installed. See Figure 4.
- Install the PCB support bracket assembly ensuring that each modem PCB is secured with a clip. See Figure 3.
- 8. Install and secure the enclosure access panel. See Figure 3.

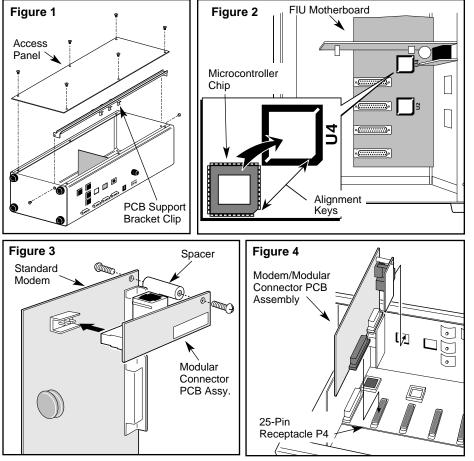

9. Refer to the FIU installation instructions (form number 371-0037) for the remaining connections required for the Computer, FIU, Surge Protection Unit and satellite communication cable.